# 问题/解决方案:安全终端门户错误

### 目录

简介 问题 解决方案

### 简介

本文档介绍思科安全终端产品中的门户错误以及如何转换错误代码以及定义错误代码的值。

#### 问题

在思科安全终端门户中,您可能会收到反映某些故障的错误。错误说明附带错误代码,如图所示。

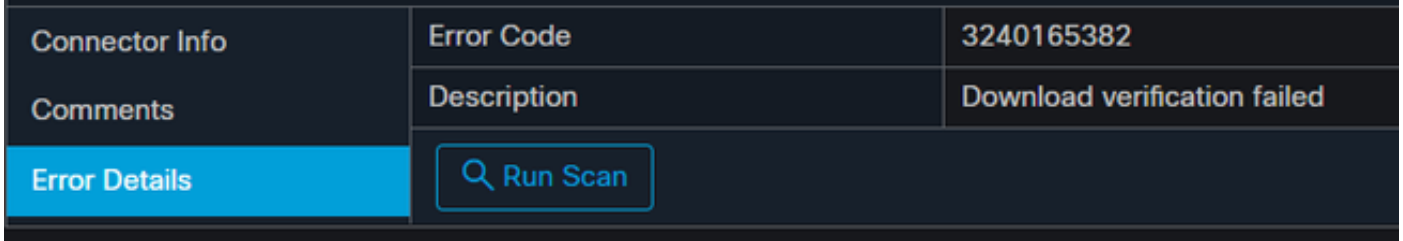

导航至"事件">"筛选器">"产品更新失败"。错误代码为"3240165382"。

## 解决方案

如果您在Windows系统上,请在Linux或Mac上查找Run、Calc或等效。导航到计算设置> 程序员模 式并粘贴完整错误代码(以十进制格式)。

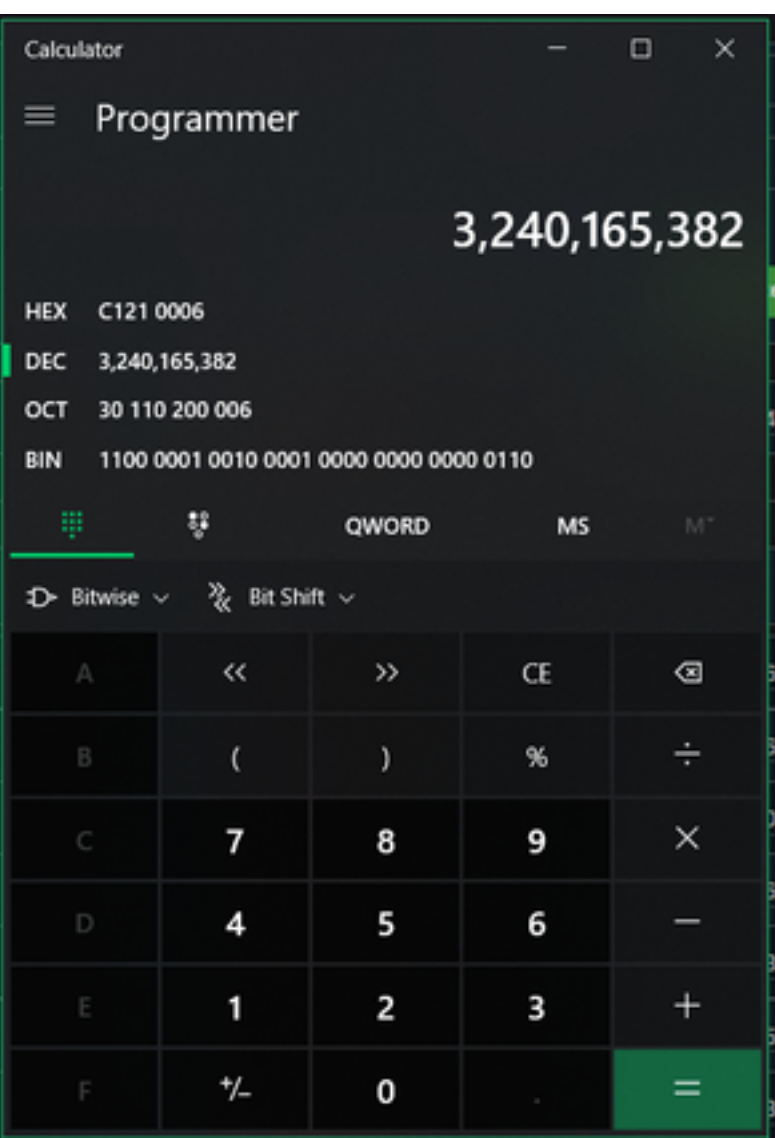

您要将此十进制数转换为HEX,在程序员模式下为C121 0006。

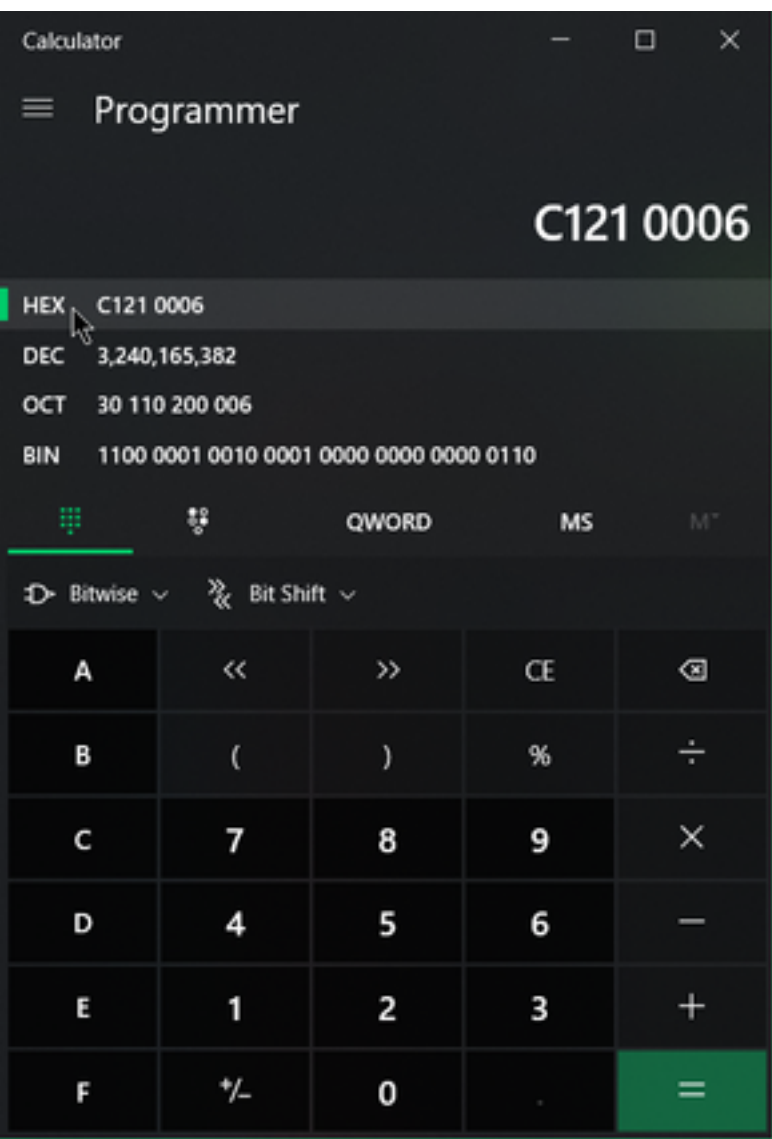

这些错误代码是Microsoft SMB类错误,以十六进制表示。您使用此十六进制并搜索Microsoft的 SMB类和代码:[https://docs.microsoft.com/en-us/openspecs/windows\\_protocols/ms-cifs/8f11e0f3](https://docs.microsoft.com/en-us/openspecs/windows_protocols/ms-cifs/8f11e0f3-d545-46cc-97e6-f00569e3e1bc) [d545-46cc-97e6-f00569e3e1bc。](https://docs.microsoft.com/en-us/openspecs/windows_protocols/ms-cifs/8f11e0f3-d545-46cc-97e6-f00569e3e1bc)

但是,在最后几位数字中添加0x,这样您将搜索0x0006,因为格式如图所示。

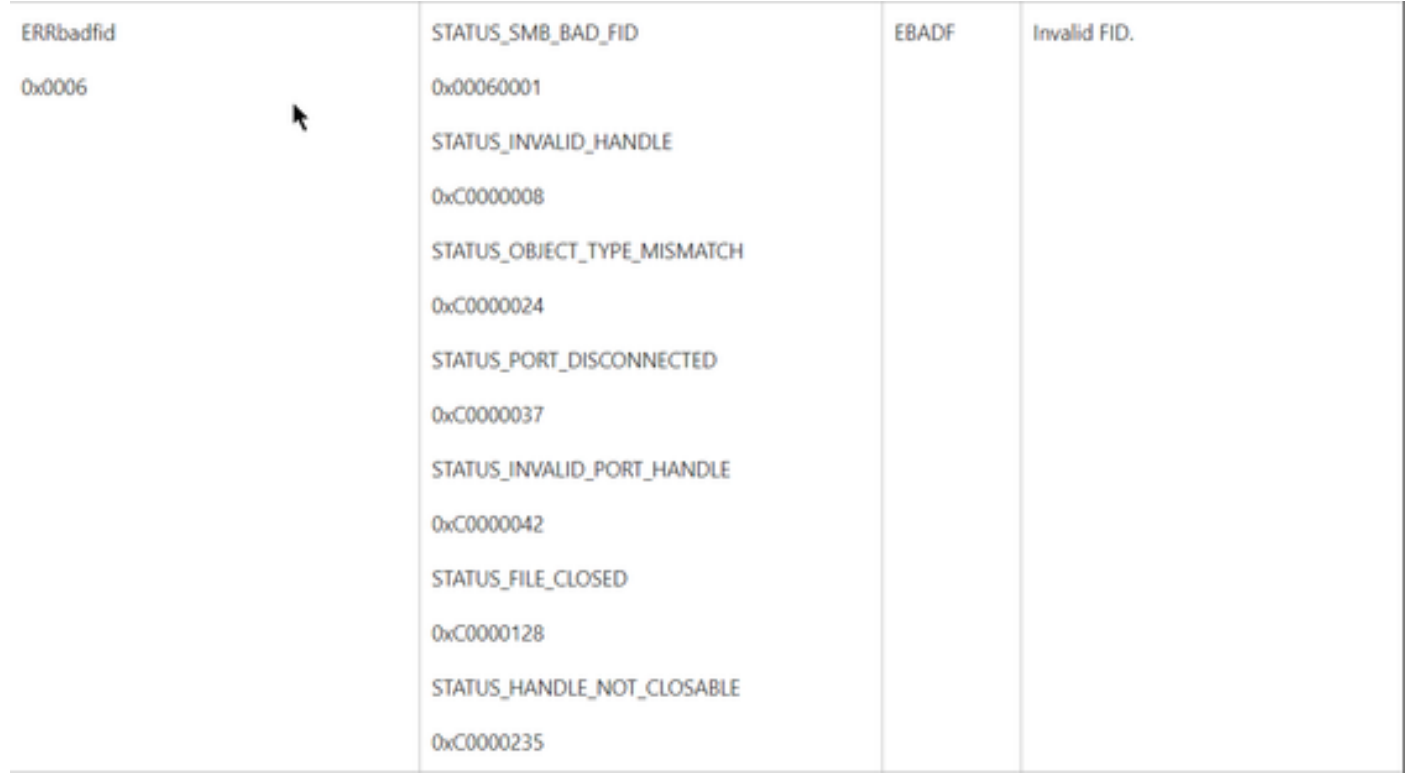

图表中的任何NTSTATUS值都是类ERRDOS类0x01.0x0006错误错误FID、无效句柄、不匹配、断 开连接。

这也是类ERRSRV类0x02。

0x0006

#### STATUS\_BAD\_NETWORK\_NAME

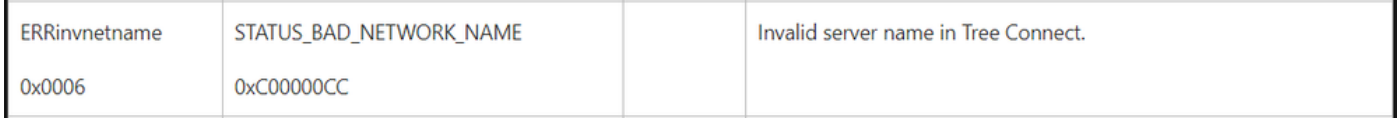

这意味着终端不存在,且主机名与Active Directory、DNS等不匹配。

NTSTATUS值 NTSTATUS值 **NTSTATUS值 NTSTATUS值**